# 在Cisco ESA和CES上配置傳輸層安全版本1.0  $\overline{a}$

# 目錄

簡介 如何在Cisco ESA和CES上啟用TLSv1.0? 圖形使用者介面 命令列介面 密碼 相關資訊

# 簡介

本文檔介紹如何在思科郵件安全裝置(ESA)和思科雲郵件安全(CES)分配上啟用傳輸層安全1.0版 (TLSv1.0)。

## 如何在Cisco ESA和CES上啟用TLSv1.0?

附註:由於漏洞對TLSv1.0協定的影響,Cisco CES分配根據安全要求預設禁用TLSv1.0。其 中包括用於刪除SSLv3共用密碼套件所有用法的密碼字串。

注意:SSL/TLS方法和密碼是根據貴公司的特定安全策略和首選項設定的。有關密碼的第三方 資訊,請參[閱安全/伺服器端TLS](https://wiki.mozilla.org/Security/Server_Side_TLS) Mozilla文檔,以瞭解建議的伺服器配置和詳細資訊。

為了在Cisco ESA或CES上啟用TLSv1.0,您可以通過圖形使用者介面(GUI)或命令列介面(CLI)來啟 用。

附註:要在CLI上訪問您的CES,請檢視:<mark>[訪問您的Cloud Email Security\(CES\)解決方案的命](/content/en/us/support/docs/security/cloud-email-security/214281-accessing-the-command-line-interface-cl.html)</mark> [令列介面\(CLI\)](/content/en/us/support/docs/security/cloud-email-security/214281-accessing-the-command-line-interface-cl.html)

### 圖形使用者介面

- 1. 登入到GUI。
- 2. 導覽至System Administration > SSL Configuration。
- 3. 選擇編輯設定。
- 4. 選中**TLSv1.0**框。必須注意的是,TLSv1.2不能與TLSv1.0結合啟用,除非還啟用了橋接協定 TLSv1.1, 如下圖所示:

### **Edit SSL Configuration**

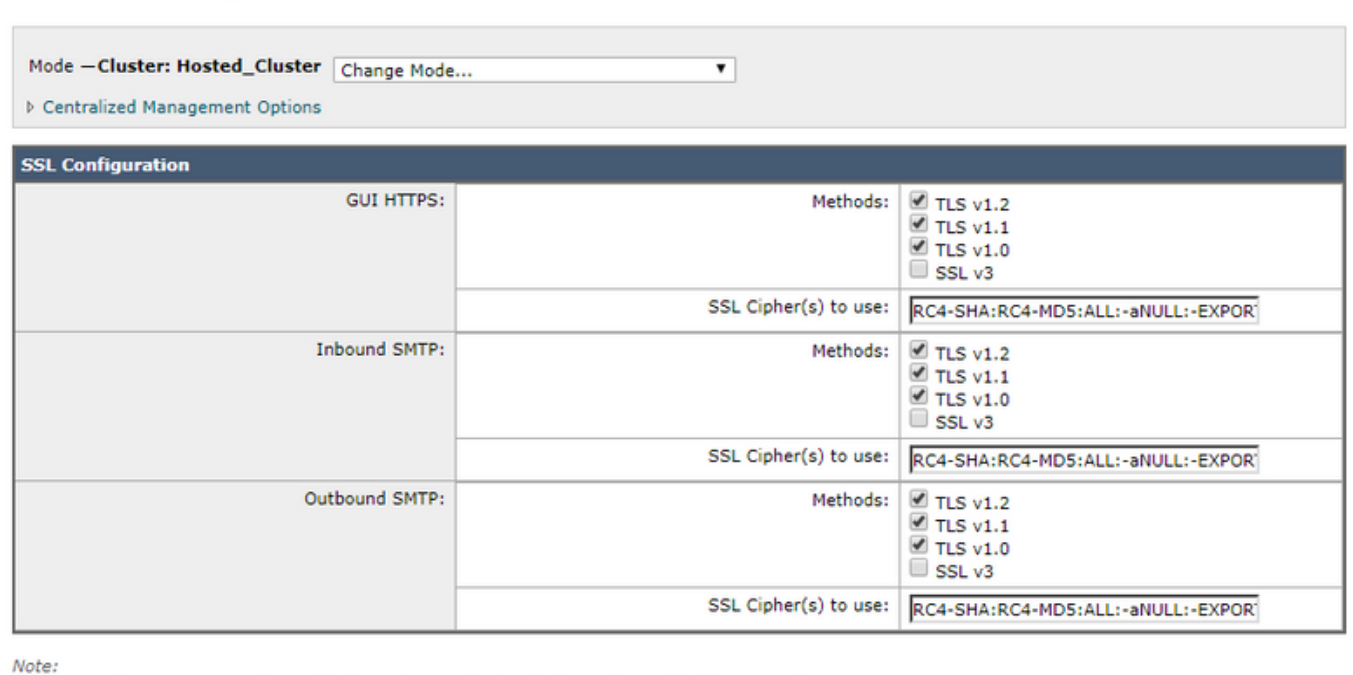

Submit

TLSv1.0 and TLSv1.2 cannot be enabled simultaneously, but both can be enabled for use with TLSv1.1.

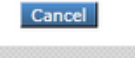

 $^{52}$ 

### 命令列介面

- 1. 執行命令sslconfig。
- 2. 運行命令GUI或INBOUND或OUTBOUND (具體取決於要為以下專案啟用TLSv1.0):

(Cluster Hosted\_Cluster)> **sslconfig**

```
sslconfig settings:
GUI HTTPS method: tlsv1_2
GUI HTTPS ciphers:
RC4-SHA
RC4-MD5
ALL
-aNULL
-EXPORT
Inbound SMTP method: tlsv1_2
Inbound SMTP ciphers:
RC4-SHA
RC4-MD5
ALL
-aNULL
-EXPORT
Outbound SMTP method: tlsv1_2
Outbound SMTP ciphers:
RC4-SHA
RC4-MD5
ALL.
-aNULL
-EXPORT
Choose the operation you want to perform:
```
- GUI Edit GUI HTTPS ssl settings.
- INBOUND Edit Inbound SMTP ssl settings.
- OUTBOUND Edit Outbound SMTP ssl settings.

- VERIFY - Verify and show ssl cipher list. - CLUSTERSET - Set how ssl settings are configured in a cluster. - CLUSTERSHOW - Display how ssl settings are configured in a cluster. **[]> INBOUND** Enter the inbound SMTP ssl method you want to use. **1. TLS v1.0**

**2. TLS v1.1 3. TLS v1.2** 4. SSL v2 5. SSL v3 **[3]> 1-3**

Enter the inbound SMTP ssl cipher you want to use. [RC4-SHA:RC4-MD5:ALL:-aNULL:-EXPORT]>

### 密碼

ESA和CES分配可以使用嚴格的密碼套件進行配置,在啟用TLSv1.0協定時,確保SSLv3密碼不被 阻止非常重要。無法允許SSLv3密碼套件會導致TLS協商失敗或突發TLS連線關閉。

密碼字串示例:

HIGH:MEDIUM:@STRENGTH:!aNULL:!eNULL:!LOW:!DES:!MD5:!EXP:!PSK:!DSS:!RC2:!RC4:!SEED:!ECDSA:!ADH:!I DEA:!3DES:!SSLv2:**!SSLv3:!TLSv1**:-aNULL:-EXPORT:-IDEA

此密碼字串阻止ESA/CES允許在SSLv3密碼上協商,如!SSLv3:所示,這意味著當在握手中請求協 定時,SSL握手會失敗,因為沒有可用於協商的共用密碼。

### 為了確保使用TLSv1.0的示例密碼字串函式,需要修改它以刪除被替換的密碼字串中出現的 !SSLv3:!TLSv1::

HIGH:MEDIUM:@STRENGTH:!aNULL:!eNULL:!LOW:!DES:!MD5:!EXP:!PSK:!DSS:!RC2:!RC4:!SEED:!ECDSA:!ADH:!I DEA:!3DES:!SSLv2:-aNULL:-EXPORT:-IDEA

### 附註:您可以使用VERIFY命令在ESA/CES CLI上驗證在SSL握手上共用的密碼套件。

在mail\_logs/Message Tracking中記錄的可能錯誤,但不限於:

Sun Feb 23 10:07:07 2020 Info: DCID 1407038 TLS failed: (336032784, 'error:14077410:SSL routines:SSL23\_GET\_SERVER\_HELLO:sslv3 alert handshake failure') Sun Feb 23 10:38:56 2020 Info: DCID 1407763 TLS failed: (336032002, 'error:14077102:SSL routines:SSL23\_GET\_SERVER\_HELLO:unsupported protocol')

## 相關資訊

- [更改在ESA上與SSL/TLS一起使用的方法和密碼](/content/en/us/support/docs/security/email-security-appliance/117855-technote-esa-00.html)
- [SSL密碼強度詳細資訊](/content/en/us/support/docs/security/email-security-appliance/210533-SSL-Cipher-Strength-Details.html?referring_site=RE&pos=2&page=https://www.cisco.com/c/en/us/support/docs/security/email-security-appliance/117855-technote-esa-00.html)
- **[ESA上的TLS綜合設定指南](/content/en/us/support/docs/security/email-security-appliance/118844-technote-esa-00.html?referring_site=RE&pos=3&page=https://www.cisco.com/c/en/us/support/docs/security/email-security-appliance/117855-technote-esa-00.html)**
- [技術支援與文件 Cisco Systems](http://www.cisco.com/cisco/web/support/index.html?referring_site=bodynav)